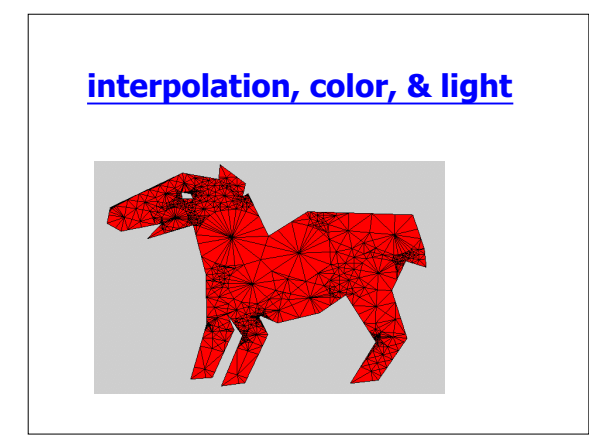

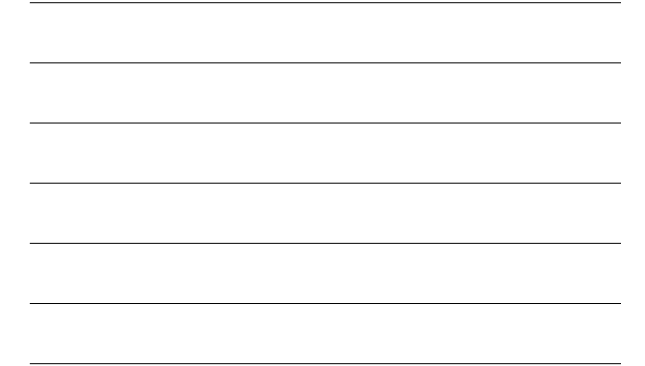

## **Outline**

- Announcements
	- HW II--due today, 5PM – HW III on the web later today
- HW I: Issues
- Structured vs. Unstructured Meshes
- Working with unstructured meshes
- Interpolation
- colormaps
- lights

## **HW I**

- No issues on the programs--most did well – sample solutions are on the web
- No problems figuring out colors or finding handles
- if you don't understand a question, come find me! • Only one person got 1 correct
	- This was a bit of a trick question, but …
	-
	- since you have to go to the computer to do the programming, you might as well try the problems

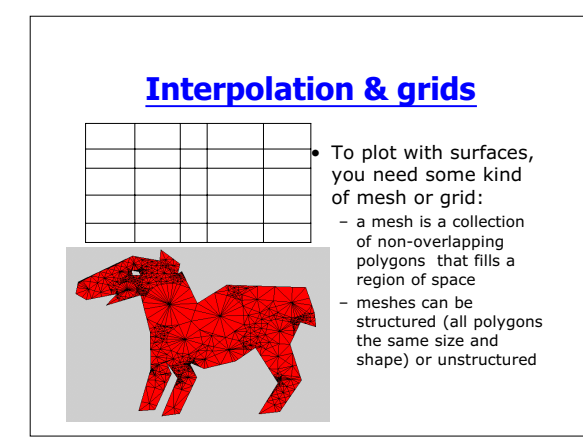

- **Regular Grids**  $\begin{array}{ccc} \Sigma\backslash\longrightarrow & -\text{ if } x(j+1)\text{-}x(j) \text{ and}\\ \Sigma\backslash\{j+1\} \text{-}y(j) \text{ are constant},\\ x(1) & x(2) & x(3) & x(4) & x(5) \end{array}$  then the grid is uniform y(6) y(5) y(4) y(3) y(2)  $y(1)$ <br> $\times(1)$ 
	- Meshes made from quadrilaterals are known as grids
		- A regular grid has only 90° angles (rectangles) and can be defined by vectors x and y
		-
		-

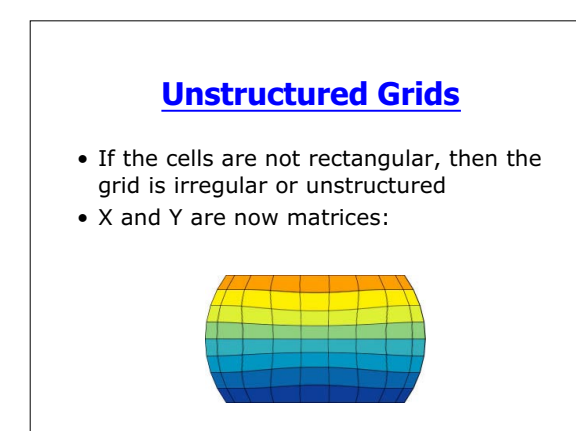

## **Visualizing Grids**

- Matlab's core 2D functions want grids:
	- pcolor
	- contour
	- surf
	- mesh

# **The World is not Square** • Meshes of triangles

- are common, especially in finite element modlling
- Triangular meshes can also be structured or unstructured
	- unstructured are more common

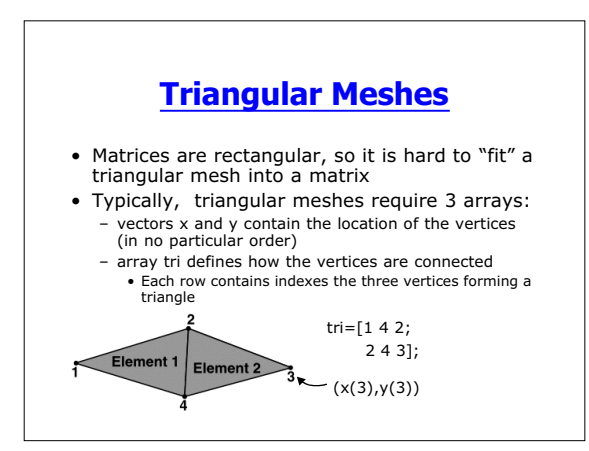

### **Plotting Triangular Meshes**

- Matlab's trimesh is designed to plot z=t f(x,y) on a triangular mesh – trimesh(tri, x,y,z, {c});
- We can do the same thing with patch (or surface)
	- we may not be interested (or have) z and c
	- this is mainly to illustrate the form of  $x$ ,  $y$ ,  $z$ , and c data fields

## **Patching Triangular Meshes**

- h=patch(X,Y,C) creates polygons for each column of X,Y, and C
	- if our mesh has t triangles, X, Y, and C will be 3-by-t
	- $X=[x(tri(:,1)), x(tri(:,2)), x(tri(:,3))]'$ ;
- The mesh will be plotted in 2D view with flat color: triangle colors will be set by the first vertex (first row of C);

#### **Patching Triangular Meshes**

- Suppose we want to make it 3D with elevation set by C
	- patch(X,Y,C,C) will work (C used for both elevation and color)
- or, if we've already plotted, with h=patch(X,Y,C):
	- set(h,'zdata',C);view(3)

#### **Interpolation**

- If we want to plot with surfaces (or patches), we need some kind of mesh
- But, we are rarely able to sample on a grid – observations are often made at irregular intervals of time and space due to sampling constraints or equipment error (missing data)
- It is possible to calculate what the observations should've been at locations where we didn't sample
	- This is known as *interpolation*

## **Interpolation**

- It is possible to calculate what the observations *should've been* at locations where we *didn't sample*
	- This implies that we know something about the system we're observing
	- But, if we know so darn much, why bother observing?
	- The bottom line is that we are creating data and we have no way of knowing whether or not we've done this correctly
		- All interpolations should be treated with suspicion

#### **Formal Statement of Problem**

- Inputs:
	- Xobs= locations where we observed data (time, space, etc., can also have Yobs, Zobs)
	- Vobs= observed values: Vobs=f(Xobs)
	-
	- Remember, we don't know the exact form of f, but we may know something about its structure
	- X=locations where we would like to know the values
- Then,
	- V=INTERPMETHOD(Xobs, Vobs, X)
	- Ideally, we have enough observations and know
		- enough about f so that INTERPMETHOD  $\approx$  f

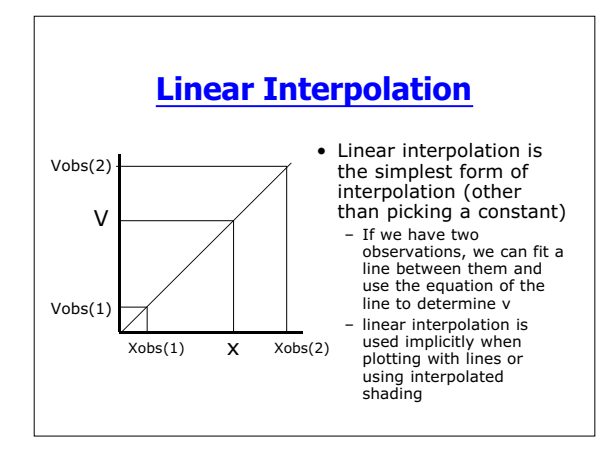

# **Linear Interpolation in Matlab**

- Matlab's interpolation routines use linear interpolation by default
	- V=interp1(Xobs, Vobs, X)
	- V=interp2(Xobs, Yobs, Vobs, X, Y) • Xobs, and Yobs must define a grid (i.e. same form as inputs for pcolor or surface)
		- interp3, interpN work for higher-dimensional data
	- V=griddata(Xobs, Yobs, Vobs, X, Y)
		- observations need not be gridded • uses Delaunay triangulation

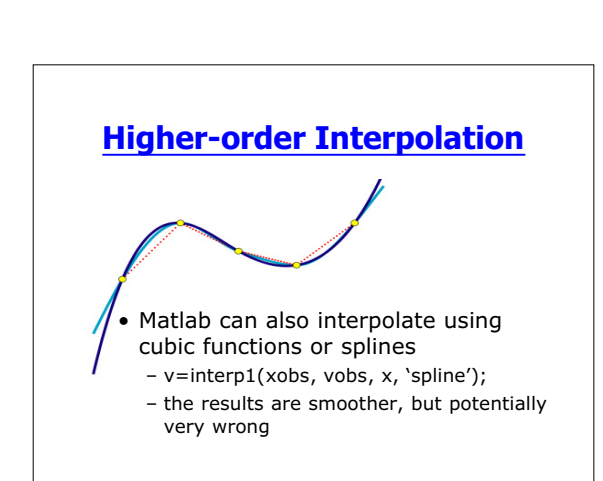

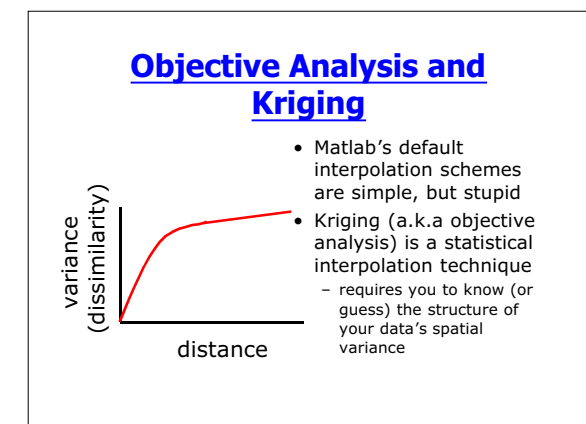

## **Kriging**

- In kriging, Error=f(distance)
	- Assumes your knowledge about v declines as you move away from your observations
	- Can often determine error function from your observations
- v(j)=w1\*vobs(1)+w2\*vobs(2)+…+wn\*vobs(n) – The v's are weighted means of the observations, the weights are determined by the distance from v(j) according to the error function
	- In addition to v, we can also get an estimate of the interpolation error

## **Kriging in Matlab**

- Kriging is computationally simple, but there are some statistical condiderations
	- <RECOMMEND BOOK>
- Matlab does not have a built-in kriging function (that I know of)
	- http://globec.whoi.edu/software/kriging/eas y\_krig/easy\_krig.html
	- other software exists

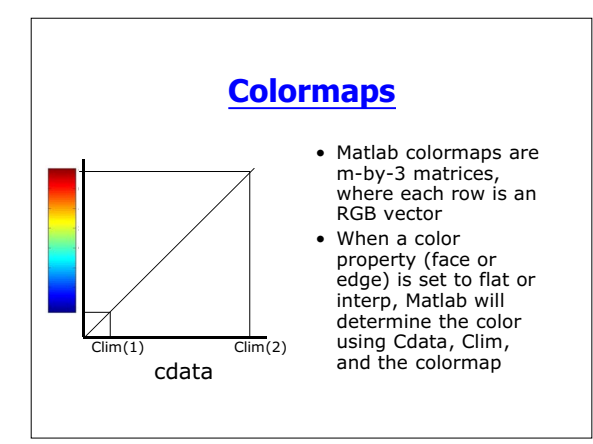

#### **Colormaps**

- Built in colormaps (help graph3d)
	- map=copper(N);--gets copper colormap with N rows – map=colormap--gets current colormap (default is jet)
	- colormap(map);--sets colormap to map
	- map could be a built-in colormap (copper)
- Colormap is a property of the figure, not the axes
	- This means that we can have only one colormap per figure

## **Creating New Colormaps**

- Matlab colormaps are usually adequate, but will need to create your own if:
	- You need more than one map/figure
	- You don't like Matlab's

## **Creating New Colormaps**

- Simplest approach is modify Matlab's
	- map=colormap(gray);map=flipud(map);
		- map will go from black to white rather than white to black
	- brighten lets you "brighten" or "darken" current colormap
- Create your own with interp1
	- $-$  v=[1 3 4]'; col=[0.5 0.5 0.5; .75 0 0; 1 1 0]; – map=interp1(v,col,linspace(1,4,64)', 'cubic');

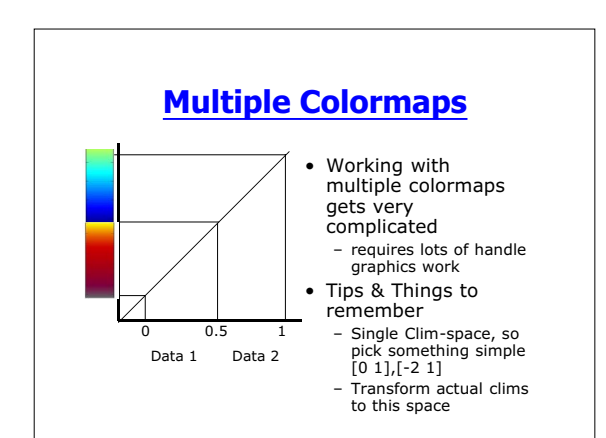

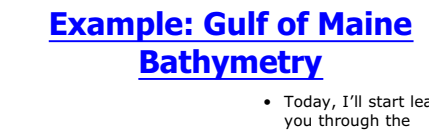

- Today, I'll start leading you through the process of creating my Gulf of Maine visualizations • We'll start with the
- bathymetry and add the temp (blue stuff) next week
- This figure has two surfaces and uses 3 colormaps and two light sources

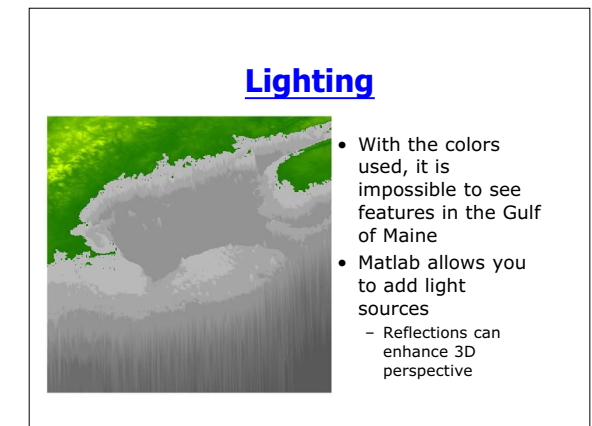

# **Lighting**

- Lighting is tough & involves a lot of trial and error
	- 1. Make sure your surface can be lit:
		-
		- Lighting phong (or gourard or flat) sets the 'facelighting' property of your surface It will now reflect light in a "natural" way
		- Setting backfacelighting to lit is also good
	- 2. Add a light
		-
		- L=light(*light options*) creates a light object Control its position, color, and distance (infinite vs. local) camlight(az,el) creates a light source relative to you
		- (the camera)

# **Lighting**

- Lighting is not for the faint of heart, but here are some tips:
	- set(gcf,'renderer','opengl') gives better output and performance
	- Keep track of handles to lights
		- Turn them on or off (change visibility)
		- Move them around